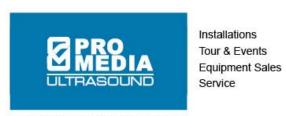

Serb Systems Inc. dba Pro Media UltraSound

Subject: Laney College Level 1 System Training Agenda

## **Training Dates:**

Level 1 Systems Session 1 – August 10<sup>th</sup>, 2011. Includes basic operation and maintenance Level 1 Systems Session 2 – August 19<sup>th</sup>, 2011. Includes basic operation

## **Level 1 System Training Session 1**

Attendees: AV and IT staff from Laney College

## Agenda:

- Introduction of basic system components including: Equipment rack, desk, IWB, document camera, Presentation projector and screen, and ALS system.
- Demonstration of how to unlock and turn the system on.
- Introduction to equipment in rack and desk including the control panel, DVD/VHS player, wireless microphone receiver and microphone, laptop input, MP3 input, resident computer, audio amplifier, and ALS system.
- Using the wireless microphone:
  - -introduction to wireless microphone and transmitter how and where to clip it
  - -turning the transmitter on
  - -turning the transmitter off
  - -participant questions
- Demonstration of control panel layout including:
  - -selecting a source on the presentation projector
  - -selecting a source on the interactive whiteboard.
  - -volume control
  - -DVD/VHS transport controls
  - -participant questions
- Introduction to the interactive whiteboard, including:
  - -basic components including pen, dongle, board, projector, and ENO mini
  - -loading the polyvision driver onto your laptop.
  - -matching the pen to the board.
  - -control strip on board.
  - -ENO mini
  - -participant questions

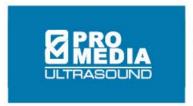

- Interactive whiteboard demonstration, including:
  - -draw mode
  - -computer control mode
  - -selecting pen styles and colors
  - -erasing
  - -using the onscreen keyboard
  - -navigation through screens
  - -saving screenshots to resident computer (requires configuration of resident computer by Laney staff prior to training)
  - -using it as a dry erase board
  - -participant questions
- Presentation projector and screen demonstration including:
  - -operating the manual screen
  - -turning projector on
  - -select source
  - -displaying an image onto the screen
  - -turning the projector off
  - -participant questions
- Playing a DVD or VHS tape
  - -loading a DVD
  - -loading a VHS
  - -selecting DVD or VHS from the control panel
  - -using the menu controls
  - -using the transport controls
  - -closed captioning
  - -participant questions
- Using the ALS system:
  - -introduction to ALS receiver and headset
  - -turning receiver on
  - -turning the receiver off
  - -participant questions
- Displaying a laptop image
  - -connecting to the laptop video input
  - -connecting the laptop audio input
  - -where to connect the laptop power cord
  - -selecting the laptop input from the control panel
  - -use volume control on control panel
  - -participant questions

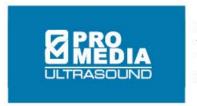

- Displaying the resident computer image
  - -turn the computer on
  - -select the resident computer from the control panel
  - -use the volume control on the control panel
  - -participant questions
- Using the document camera
  - -turning the document camera on
  - -selecting computer on the control panel
  - -using the document camera controls
  - -turning the document off
  - -participant questions
- Review troubleshooting document that will be provided with every system.
- Maintenance (only for AV and IT staff):
  - -Accessing the Panasonic projector through the Hard Steal cage
  - -Changing Panasonic bulb
  - -Unlocking the IWB projector
  - -Changing IWB projector bulb
  - Unlocking the document camera
  - -Removing side panel of equipment rack
  - -Dusting equipment every 3 months
  - -Changes to the system: what to do, what not to do.
- Troubleshooting guide (if basic troubleshooting guide on rack doesn't work):
  - -review troubleshooting guide spreadsheet.
- End of introduction/demonstration
- The remaining time will be allotted to users configuring the system themselves, while Pro Media assists.

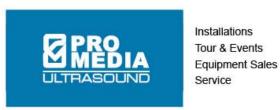

Serb Systems Inc. dba Pro Media UltraSound

# **Level 1 System Training Session 2**

Attendees: End users from Laney College

## Agenda:

- Introduction of basic system components including: Equipment rack, desk, IWB, document camera, Presentation projector and screen, and ALS system.
- Demonstration of how to unlock and turn the system on.
- Introduction to equipment in rack and desk including the control panel, DVD/VHS
  player, wireless microphone receiver and microphone, laptop input, MP3 input, resident
  computer, audio amplifier, and ALS system.
- Using the wireless microphone:
  - -introduction to wireless microphone and transmitter how and where to clip it
  - -turning the transmitter on
  - -turning the transmitter off
  - -participant questions
- Demonstration of control panel layout including:
  - -selecting a source on the presentation projector
  - -selecting a source on the interactive whiteboard.
  - -volume control
  - -DVD/VHS transport controls
  - -participant questions
- Introduction to the interactive whiteboard, including:
  - -basic components including pen, dongle, board, projector, and ENO mini
  - -loading the polyvision driver onto your laptop.
  - -matching the pen to the board.
  - -control strip on board.
  - -ENO mini
  - -participant questions
- Interactive whiteboard demonstration, including:
  - -draw mode
  - -computer control mode
  - -selecting pen styles and colors
  - -erasing

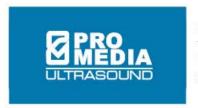

- -using the onscreen keyboard
- -navigation through screens
- -saving screenshots to resident computer (requires configuration of resident computer by Laney staff prior to training)
- -using it as a dry erase board
- -participant questions
- Presentation projector and screen demonstration including:
  - -operating the manual screen
  - -turning projector on
  - -select source
  - -displaying an image onto the screen
  - -turning the projector off
  - -participant questions
- Playing a DVD or VHS tape
  - -loading a DVD
  - -loading a VHS
  - -selecting DVD or VHS from the control panel
  - -using the menu controls
  - -using the transport controls
  - -closed captioning
  - -participant questions
- Using the ALS system:
  - -introduction to ALS receiver and headset
  - -turning receiver on
  - -turning the receiver off
  - -participant questions
- Displaying a laptop image
  - -connecting to the laptop video input
  - -connecting the laptop audio input
  - -where to connect the laptop power cord
  - -selecting the laptop input from the control panel
  - -use volume control on control panel
  - -participant questions
- Displaying the resident computer image
  - -turn the computer on
  - -select the resident computer from the control panel
  - -use the volume control on the control panel
  - -participant questions

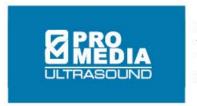

- Using the document camera
  - -turning the document camera on
  - -selecting computer on the control panel
  - -using the document camera controls
  - -turning the document off
  - -participant questions
- Review troubleshooting document that will be provided with every system. The document will be for the end user to use should they have a problem using the equipment. It will include a step by step troubleshooting guide.
- End of introduction/demonstration
- The remaining time will be allotted to users configuring the system themselves, while Pro Media assists.

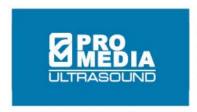